## LYCÉE CHEVROLLIER **LYCÉE POLYVALENT - ANGERS**

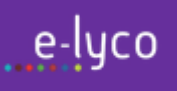

### **CODES E-LYCO / PRONOTE / TELESERVICES**  $\rightarrow$  **PARFNT**

#### *■ Votre enfant est au lycée ?*

*Profitez d'un accès unique aux services et démarches en ligne tout au long de la scolarité de vos enfants. Pour connecter, il faut utiliser vos codes EDUCONNECT PARENT depuis le site du Lycée* 

### **CHEVROLLIER.E-LYCO.FR**

*(A) En cliquant sur « TELESERVICES » pour accéder :*

#### *▬ aux TELESERVICES.*

*•* 

- *Fiche de Renseignements.*
- *Voeux d'Orientation.*
- *• Consultation du Livret Scolaire.*
- *Inscription en 1ère et Terminale.*
- *• Demande de bourses.*

*(B) En cliquant sur « CONNEXION » pour accéder :*

- *▬ à E-LYCO et à PRONOTE.*
	- *Espaces Numériques de Travail.*
	- *Cahier de textes.*
	- *Absences, notes et bulletins.*
	- *Communications avec les Professeurs.*
	- *Communications avec l'Administration.*

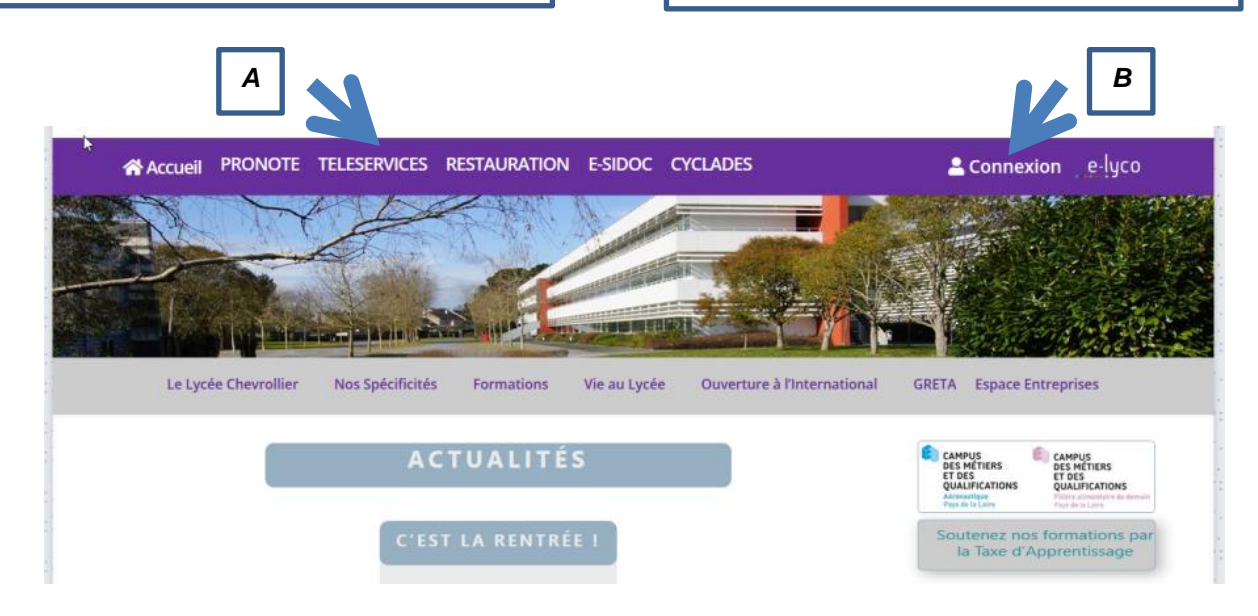

# COMMENT CREER VOTRE COMPTE EDUCONNECT E-LYCO PARENT

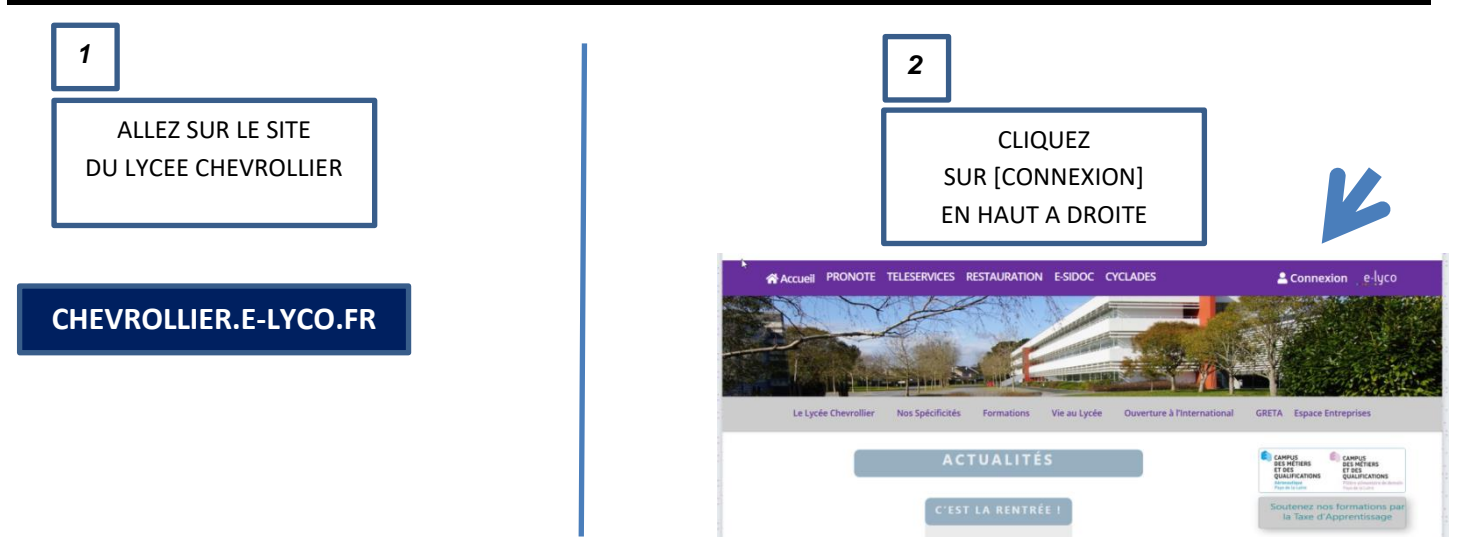

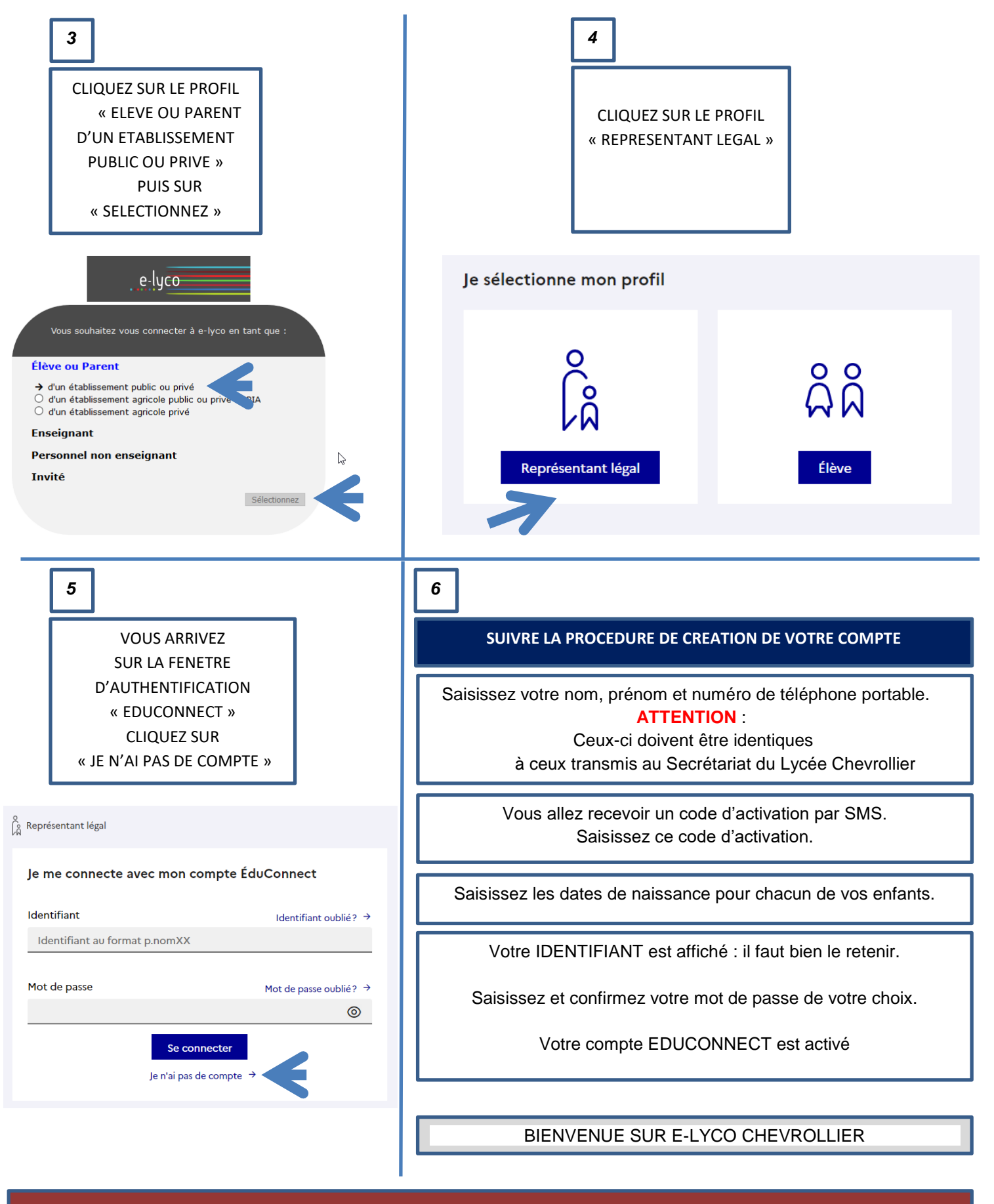

**SI VOUS AVEZ DES PROBLEMES DE CREATION DE CE COMPTE VOUS POUVEZ NOUS DEMANDER DE L'AIDE PAR MAIL A CHEVROLLIER@AC-NANTES.FR EN PRECISANT LE NOM, PRENOM ET LA CLASSE DE VOTRE ENFANT**

■ *VOUS TROUVEREZ PLUS D'INFORMATIONS SUR LE SITE INTERNET : http://education.gouv.fr/scolariteservices*